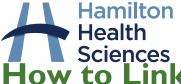

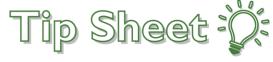

ow to Link my MyChart Accounts

You may have an Epic MyChart account at various other hospitals, like St. Joseph's or SickKids. You can link your MyChart accounts so logging into one gives you access to all accounts. In order to link accounts, you must already have a MyChart account at HHS, and at the other institution you want to link to. Follow the steps below to link your accounts.

## To Link Accounts:

- 1. Log into your HHS MyChart Account on the website (<a href="https://mychart.hhsc.ca/mychartEpicPRD/">https://mychart.hhsc.ca/mychartEpicPRD/</a>), or on the mobile app.
- 2. Click on Your Menu to open the main menu
- 3. In the Sharing section of the menu, click on the Link My Accounts activity

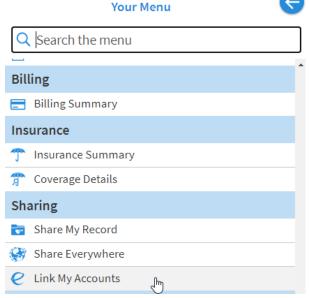

4. Under the **Discover** tab, search for the other organization you want to link your MyChart account with, in the **Discover Accounts to Link field**.

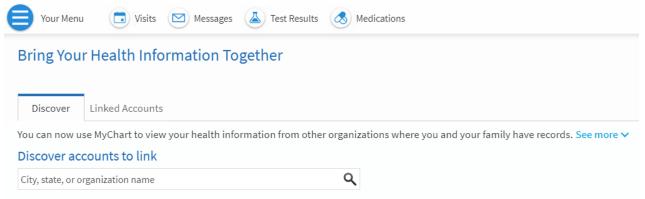

- 5. When you find the organization you are looking for, click on it to select it.
- 6. Click the **Link Account** button. This will redirect you to the login page of the MyChart Account you are trying to link to.
- 7. Enter your username and password for the MyChart Account you are linking to, to complete the setup.
- 8. Now, under the **Linked Accounts** section in the **Link My Accounts** activity, you will see the account you just linked, with the option to Jump to Account, or Unlink.

9. Toggle between your MyChart accounts as needed by clicking Jump to Account!

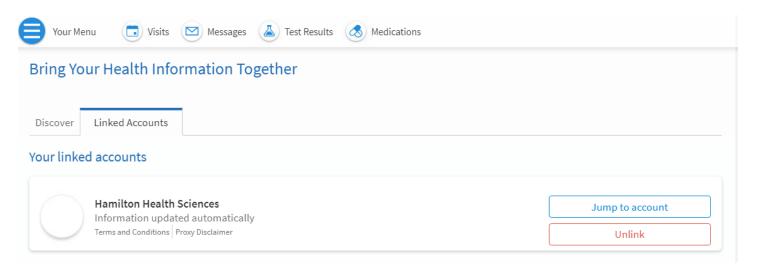

## If you have questions or difficulty linking your accounts

- Contact us by email at <u>epicmychart@hhsc.ca</u>
- Contact us by phone by calling 905-521-2100, extension 63313